ФЕДЕРАЛЬНОЕ АГЕНТСТВО ПО ТЕХНИЧЕСКОМУ РЕГУЛИРОВАНИЮ И МЕТРОЛОГИИ

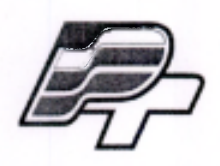

ФЕДЕРАЛЬНОЕ БЮДЖЕТНОЕ УЧРЕЖДЕНИЕ «ГОСУДАРСТВЕННЫЙ РЕГИОНАЛЬНЫЙ ЦЕНТР СТАНДАРТИЗАЦИИ,<br>МЕТРОЛОГИИ И ИСПЫТАНИЙ В Г. МОСКВЕ» (ФБУ «РОСТЕСТ - МОСКВА»)

> **УТВЕРЖДАЮ** Заместитель генерального директора **ФБУ «Ростест-Москва»**

Е.В. Морин <sup>EN</sup> OSY M.T. **Москва»**  $\frac{\langle 07 \rangle}{\langle 011 \rangle}$  ноября 2016 г.  $\overline{16}$ 

Государственная система обеспечения единства измерений

Акселерометры Dytran серии 3000

Методика поверки PT-MII-3934-441-2016

> Москва 2016

Настоящая методика распространяется на акселерометры Dytran серии 3000 (далее акселерометры) фирмы Dytran Instruments, Inc., и устанавливает порядок и объем их первичной и периодической поверок.

Интервал между поверками 24 месяца.

# **1 ОПЕРАЦИИ ПОВЕРКИ**

При проведении поверки выполняют операции, указанные в таблице 1.

Таблица 1 – Операции поверки

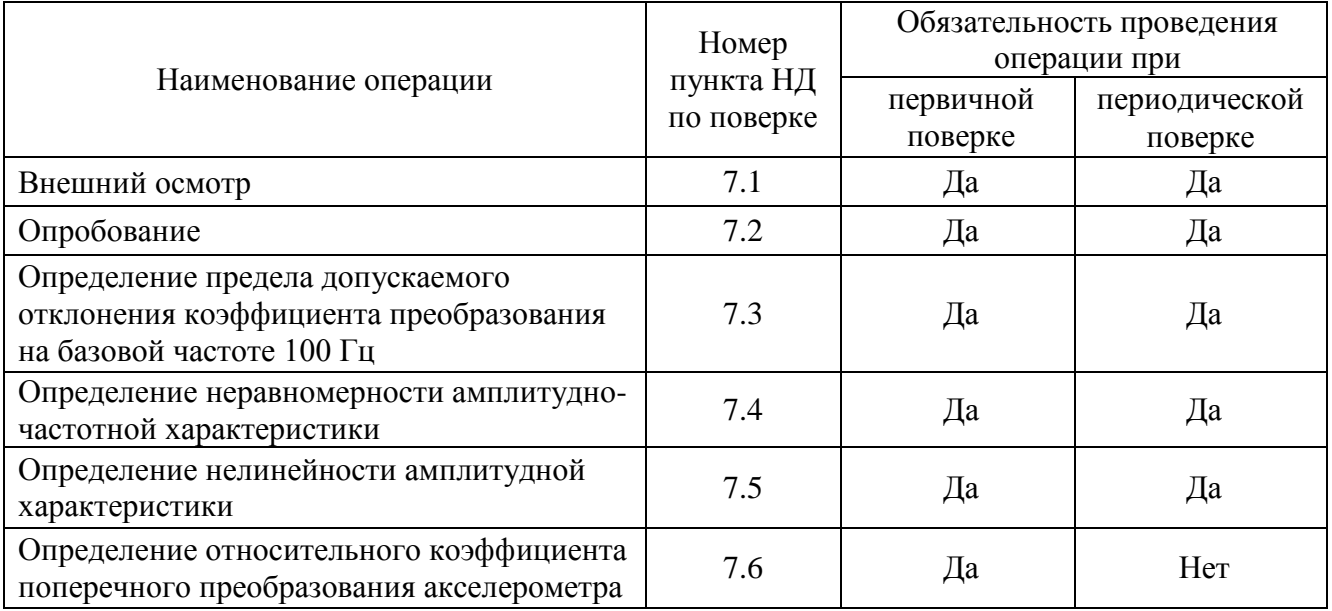

## **2 СРЕДСТВА ПОВЕРКИ**

При проведении поверки применяют средства измерений и вспомогательные устройства, приведенные в таблице 2.

Таблица 2 – Средства измерений

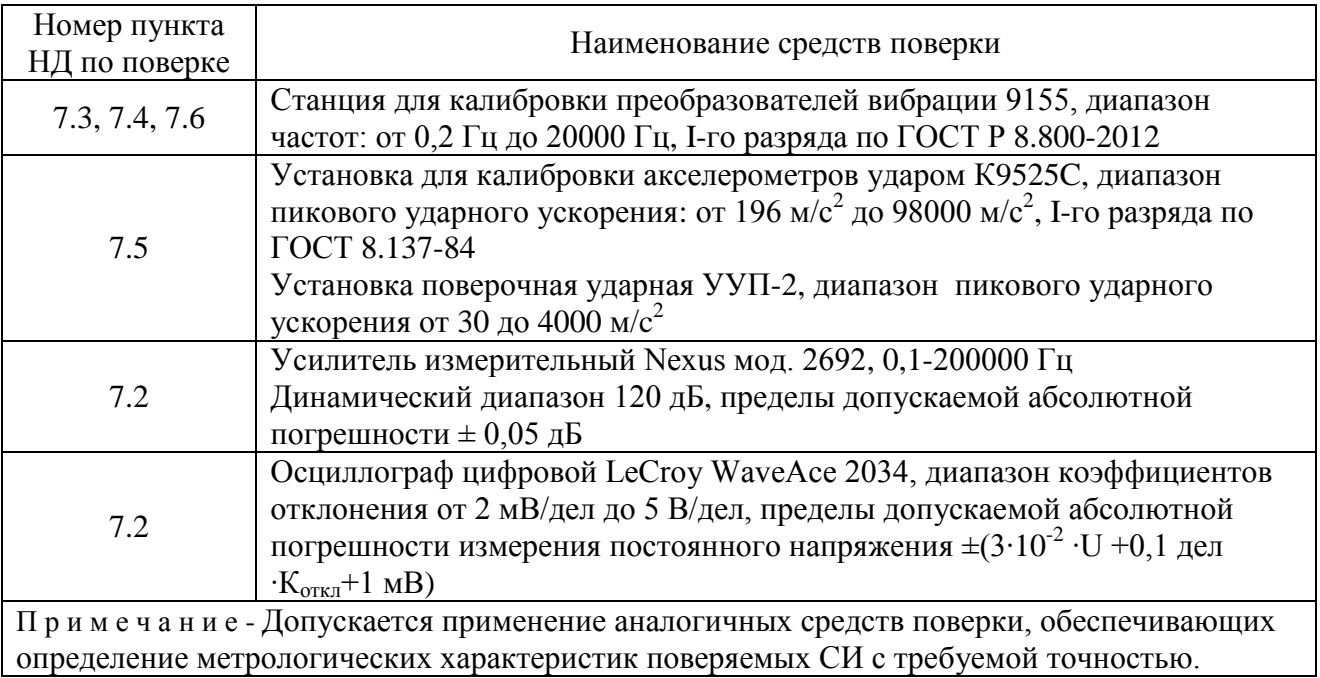

#### **3 ТРЕБОВАНИЯ К КВАЛИФИКАЦИИ ПОВЕРИТЕЛЕЙ**

К проведению поверки акселерометров допускается инженерно-технический персонал со среднетехническим или высшим инженерным образованием, имеющим опыт работы с аналогичным оборудованием, ознакомленный с эксплуатационной документацией и настоящей методикой поверки.

### **4 ТРЕБОВАНИЯ БЕЗОПАСНОСТИ**

4.1 К проведению поверки допускаются лица, прошедшие инструктаж по технике безопасности.

4.2 При работе с измерительными приборами и вспомогательным оборудованием должны быть соблюдены требования безопасности, оговоренные в соответствующих технических описаниях и эксплуатационных документах применяемых приборов.

#### **5 УСЛОВИЯ ПОВЕРКИ**

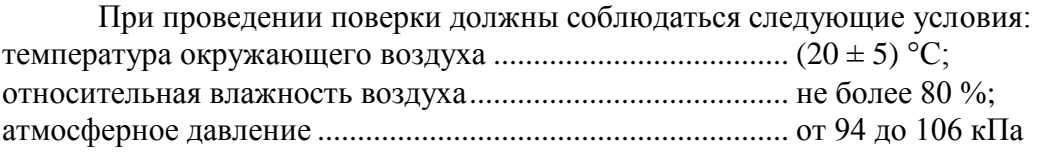

## **6 ПОДГОТОВКА К ПОВЕРКЕ**

6.1 Проверить наличие средств поверки, укомплектованность их технической документацией (далее - ТД) и необходимыми элементами соединений.

6.2 Используемые средства поверки разместить, заземлить и соединить в соответствии с требованиями ТД на указанные средства.

6.3 Подготовку, соединение, включение и прогрев средств поверки, регистрацию показаний и другие работы по поверке произвести в соответствии с ТД на указанные средства.

#### **7 ПРОВЕДЕНИЕ ПОВЕРКИ**

#### **7.1. Внешний осмотр**

При внешнем осмотре должно быть установлено соответствие акселерометра следующим требованиям:

 отсутствие видимых механических повреждений корпуса акселерометра, отсутствие внешних повреждений соединительного кабеля, исправность крепежных приспособлений;

соответствие комплектности и маркировки технической документации.

В случае обнаружения несоответствия хотя бы по одному из вышеуказанных требований, акселерометр признается негодным для применения.

#### **Результаты внешнего осмотра считать удовлетворительными, если акселерометр соответствует вышеперечисленным требованиям, комплектность полная.**

#### **7.2. Опробование**

Для проведения опробования акселерометров необходимо:

- подготовить акселерометр к работе в соответствии с эксплуатационной документацией;

- разместить акселерометр на рабочем месте, исключив перегибании соединительных кабелей;

- подключить акселерометр к входу усилителя измерительного Nexus мод. 2692;

- выход усилителя соединить с входом (канал 1) осциллографа цифрового «LeCroy WaveAce 2034» (далее – осциллограф);

Слегка постукивая по корпусу акселерометра, контролировать показания осциллографа, подключенного к выходу усилителя.

При изменении выходного сигнала синхронно с ударами, акселерометр признается работоспособным.

#### **Результаты опробования считаются удовлетворительными, если для акселерометров предусмотренная процедура опробования успешно выполняется.**

### **7.3. Определение предела допускаемого отклонения коэффициента преобразования на базовой частоте 100 Гц**

Для определения значения коэффициента преобразования на базовой частоте акселерометров необходимо:

- подготовить станцию для калибровки преобразователей вибрации модель 9155 (далее – установка 9155) к проведению измерений коэффициента преобразования в соответствии с «Руководством по эксплуатации»;

- закрепить испытуемый акселерометр на вибрационном столе посредством шпильки (для трехосевых акселерометров допускается крепление при помощи клея);

- подключить акселерометр к входу согласующего усилителя 443В101;

- выход усилителя соединить с входом «Sensor under test» (далее – SUT) установки 9155;

- на ПЭВМ запустить программу для калибровки акселерометров «Accelerometr calibration software» (далее – программа). В меню открывшейся вкладки выбрать опцию «System setup»→ «Model number template» (Рисунок 1).

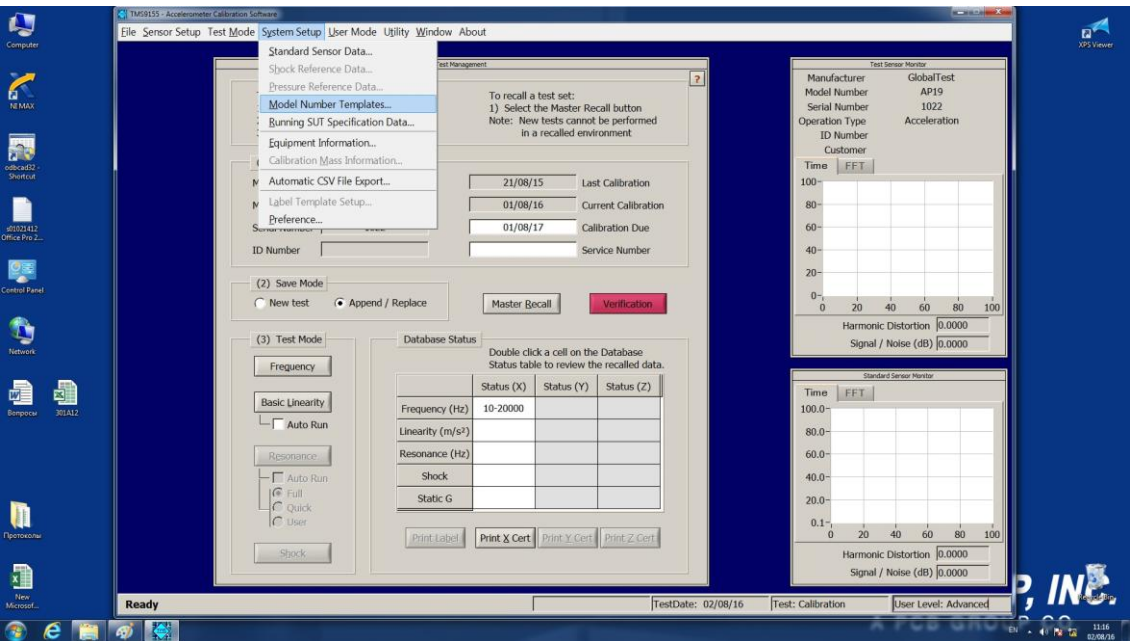

Рисунок 1. Запуск программы для калибровки акселерометров.

Для занесения в память программы метрологических характеристик испытуемого акселерометра, в открывшемся окне выбрать опцию «Add template» (Рисунок 2).

Лист № 5 Всего листов 13

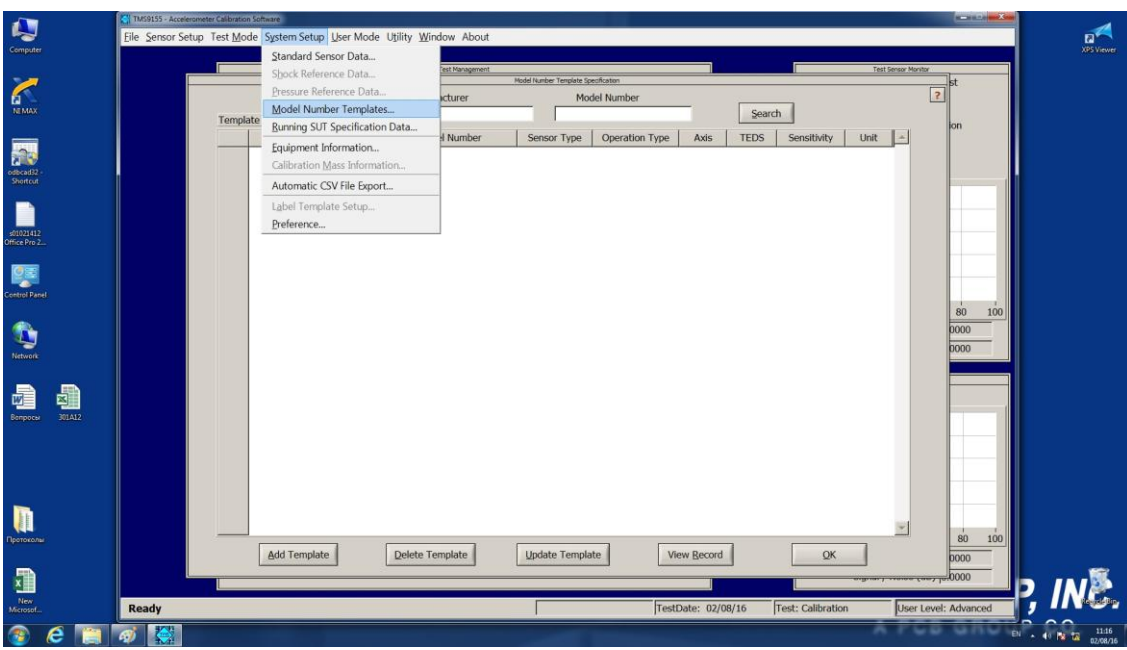

Рисунок 2. Занесение характеристик испытуемого акселерометра в программу.

В открывшемся окне прописать данные и метрологические характеристики испытуемого акселерометра (Рисунок 3):

- модель;

- производитель;
- паспортная чувствительность;
- значение базовой частоты;
- верхний предел диапазона измерений ускорения;
- габаритные размеры;
- масса;
- диапазон температур

- номинальный предел допускаемого отклонения коэффициента преобразования на базовой частоте.

|                      |              | TMS9155 - Accelerometer Calibration Software<br>Eile Sensor Setup Test Mode System Setup User Mode Utility Window About |              |   |                  |                                |           |                                |                   |                              | $-1$ $x$       | $\mathbf{n}^*$ |
|----------------------|--------------|----------------------------------------------------------------------------------------------------|--------------|---|------------------|--------------------------------|-----------|--------------------------------|-------------------|------------------------------|----------------|----------------|
| Computer             |              |                                                                                                    |              |   |                  |                                |           |                                |                   |                              |                | XPS Viewer     |
|                      |              | Model Number Template Record                                                                                            |              |   |                  |                                |           |                                |                   |                              |                |                |
|                      |              |                                                                                                    |              |   |                  | <b>Calibration Frequencies</b> |           |                                |                   |                              | $\overline{2}$ |                |
| б                    |              | Manufacturer                                                                                                    |              |   |                  |                                |           |                                |                   |                              |                |                |
| <b>NEMAX</b>         |              | Model                                                                                                    |              |   |                  | Freq (Hz)                      | Amplitude | Displayed $\left\  - \right\ $ |                   |                              |                |                |
|                      |              | Sensor Type                                                                                                    | Acceleration |   |                  |                                |           | on Cert<br>$\checkmark$        | Units             | $9 -$                        |                |                |
|                      |              | Operation Type                                                                                                    | ICP(r)       | ╦ | $\mathbf{1}$     | 5.00                           | 1.00      | $\checkmark$                   |                   |                              |                |                |
| officead32           |              | Axis Type                                                                                                    | Uni-Axial    | ⋤ | $\overline{2}$   | 10.00                          | 1.00      |                                | Default           | 1.00                         |                |                |
| Shortout             |              | <b>TEDS Capability</b>                                                                                                  | No TEDS      |   | $-3$             | 30.00                          | 1.00      | $\checkmark$                   |                   |                              |                |                |
|                      |              | Reference Frequency                                                                                                    | 100.00       |   | $\mathbf{A}$     | 50.00                          | 1.00      | $\checkmark$<br>$\checkmark$   |                   | Default Frequencies          |                |                |
|                      |              | Nominal Sensitivity                                                                                                    | 0.001        |   | $5^{\circ}$      | 100.00                         | 1.00      |                                |                   |                              |                |                |
| :01021412            |              | <b>Sensitivity Units</b>                                                                                                |              |   | $\frac{1}{2}$    | 300.00                         | 1.00      | $\checkmark$                   |                   | User Frequencies             |                |                |
| Office Pro 2         |              | Sensitivity Tolerance (+/-; %)                                                                                          | 5.00         |   | 7                | 500.00                         | 1.00      | $\checkmark$                   |                   |                              |                |                |
|                      |              | Transverse Sensitivity (<; %)                                                                                           | 0.00         |   | 5                | 1000.00                        | 1.00      | $\checkmark$                   |                   | <b>Traceable Frequencies</b> |                |                |
|                      |              | Uncertainty $(+/-; 96)$                                                                                                 | 0.00000      |   | $\mathcal{L}$    | 2000.00                        | 1.00      | $\checkmark$                   |                   |                              |                |                |
| <b>Control Panel</b> |              | Measurement Range (+/-g)                                                                                                | 0.001        |   | 10 <sub>10</sub> | 3000.00                        | 1.00      | $\checkmark$                   |                   |                              |                |                |
|                      |              | Resolution (g-rms)                                                                                                    | 0.000000000  |   | $11 -$           | 4000.00                        | 1.00      | $\checkmark$                   |                   | Number of Frequencies        | 100            |                |
|                      |              | Overload Limit (g)                                                                                                    | 0.00         |   | 12               | 7000.00                        | 1.00      | $\checkmark$                   |                   | 19                           |                |                |
|                      |              | SNR Threshold (dB)                                                                                                    | 0.00         |   | 13               | 8000.00                        | 1.00      | $\checkmark$                   |                   |                              |                |                |
| Network              |              | Nominal Linearity (+/-; %)                                                                                              | 0.00         |   | 14               | 9000.00                        | 1.00      | $\checkmark$                   |                   |                              |                |                |
|                      |              | Ref. Shock Level (g) (-525 option)                                                                                      | $\circ$      |   | 15               | 10000.00                       | 1.00      | $\checkmark$                   |                   |                              |                |                |
|                      |              | X Low Frequency (Hz) (Range 1)                                                                                          | 0.0000       |   | 16               | 12000.00                       | 1.00      | $\checkmark$                   | <b>Start Freq</b> | Stop Freq                    |                |                |
| 301A12<br>Bompocer   |              | X High Frequency (Hz) (Range 1)                                                                                         | 0.0000       |   | 17               | 15000.00                       | 1.00      | $\checkmark$                   | 10.0              | 5000.00                      |                |                |
|                      |              | K Magnitude Tolerance (+/-; %) (Range 1)                                                                                | 0.00         |   | 18               | 17000.00                       | 1.00      | $\checkmark$                   | $C$ Lin           |                              |                |                |
|                      |              | X Phase Tolerance $(+/-;$ deg) (Range 1)                                                                                | 0.00         |   | 19               | 20000.00                       | 1.00      | $\checkmark$                   |                   |                              |                |                |
|                      |              | X Low Frequency (Hz) (Range 2)                                                                                          | 0.0000       |   |                  |                                |           |                                | $\odot$ Oct       | $3 \bullet$                  |                |                |
|                      |              | X High Frequency (Hz) (Range 2)                                                                                         | 0.0000       |   |                  |                                |           |                                |                   |                              |                |                |
|                      |              | K Magnitude Tolerance (+/-; %) (Range 2)                                                                                | 0.00         |   |                  |                                |           |                                |                   | Auto Fill                    |                |                |
|                      |              | X Phase Tolerance (+/-; deg) (Range 2)                                                                                  | 0.00         |   |                  |                                |           |                                |                   |                              |                |                |
|                      |              | X Low Frequency (Hz) (Range 3)                                                                                          | 0.0000       |   |                  |                                |           |                                |                   |                              |                |                |
| Протокелы            |              | X High Frequency (Hz) (Range 3)                                                                                         | 0.0000       |   |                  |                                |           |                                |                   |                              | 100            |                |
|                      |              | K Magnitude Tolerance (+/-; %) (Range 3)                                                                                | 0.00         |   |                  |                                |           |                                |                   |                              |                |                |
|                      |              | X Phase Tolerance (+/-: deg) (Range 3)                                                                                  | 0.00         |   | Copy             | <b>Amplitudes</b>              | Clear     | Reset                          | Cancel            | Add                          |                |                |
| 盟                    |              |                                                                                                    |              |   |                  |                                |           |                                |                   |                              |                |                |
| New<br>Microsof.     | <b>Ready</b> |                                                                                                    |              |   |                  | TestDate: 02/08/16             |           | Test: Calibration              |                   | User Level: Advanced         |                |                |
|                      |              |                                                                                                    |              |   |                  |                                |           |                                |                   |                              |                | 11:17          |
|                      |              |                                                                                                    |              |   |                  |                                |           |                                |                   |                              |                | 02/08/16       |

Рисунок 3. Занесение в программу метрологических характеристик акселерометра.

- нажать клавишу «Add», в основном меню «Model number template record», добавив тем самым информацию по испытуемому акселерометру в память программы.

- в основном окне выбрать опцию «Runing SUT Specification data»→ «Add SUT» (Рисунок 4);

- добавить заводской номер испытуемого акселерометра.

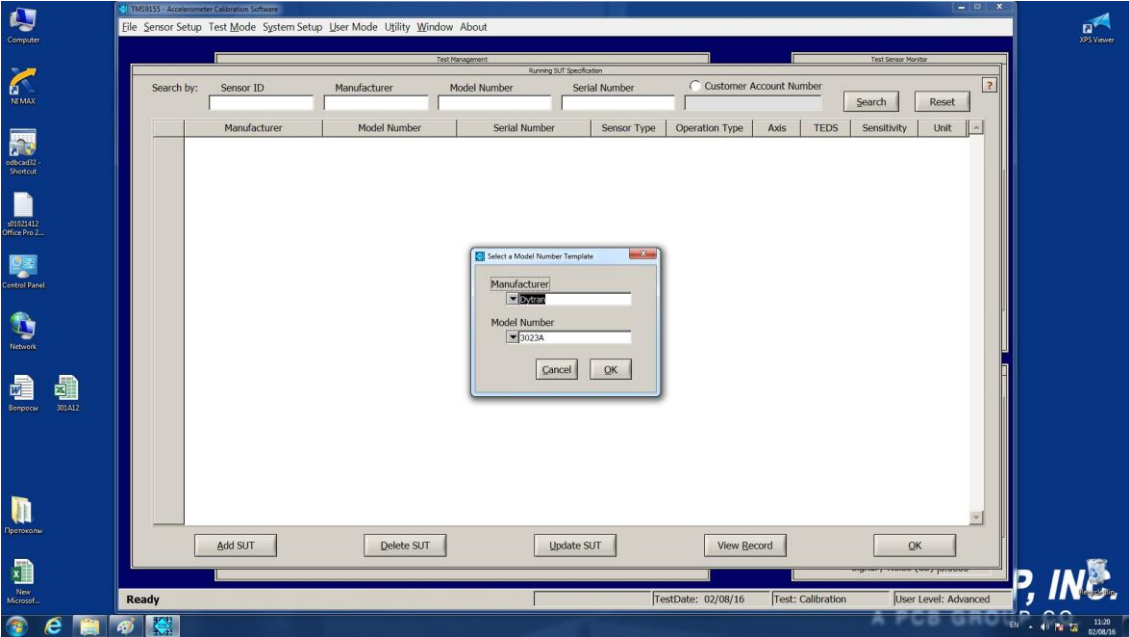

Рисунок 4. Параметры поиска сохраненного акселерометра.

- в меню «SUT Information» выбрать испытуемый акселерометр, используя информацию по производителю и заводскому номеру.

- подтвердить процедуру нажатием клавиши «Ок».
- войти в меню «Frequency» (Рисунок 5).
- произвести измерение коэффициента преобразования на базовой частоте.

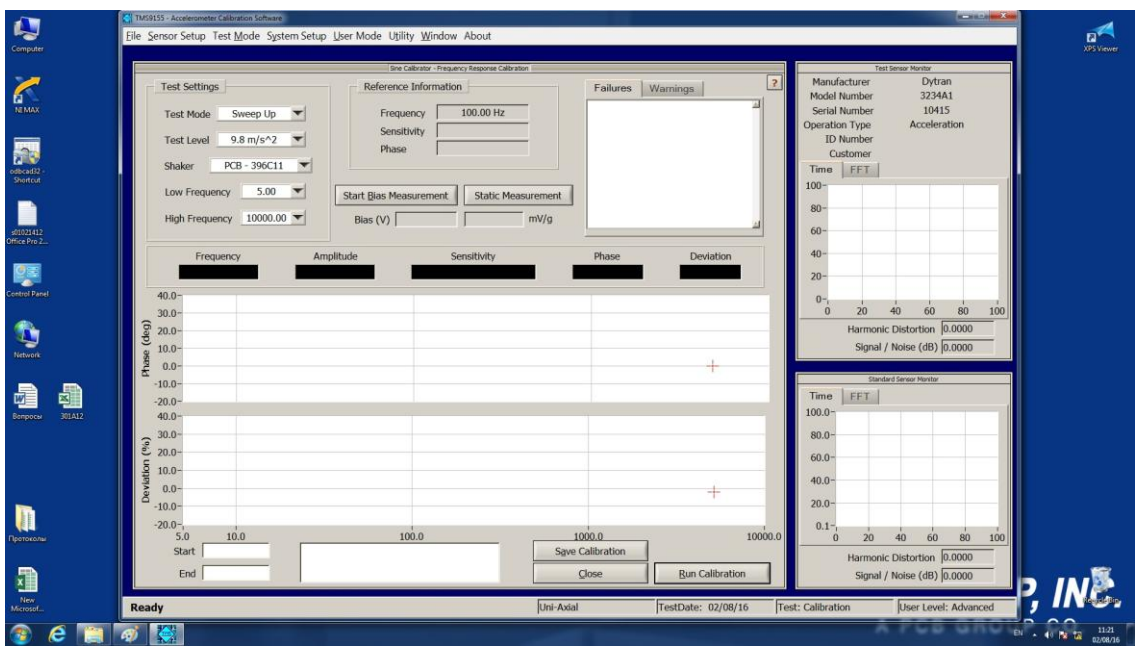

Рисунок 5. Интерфейс измерения ускорения и коэффициента преобразования испытуемого акселерометра.

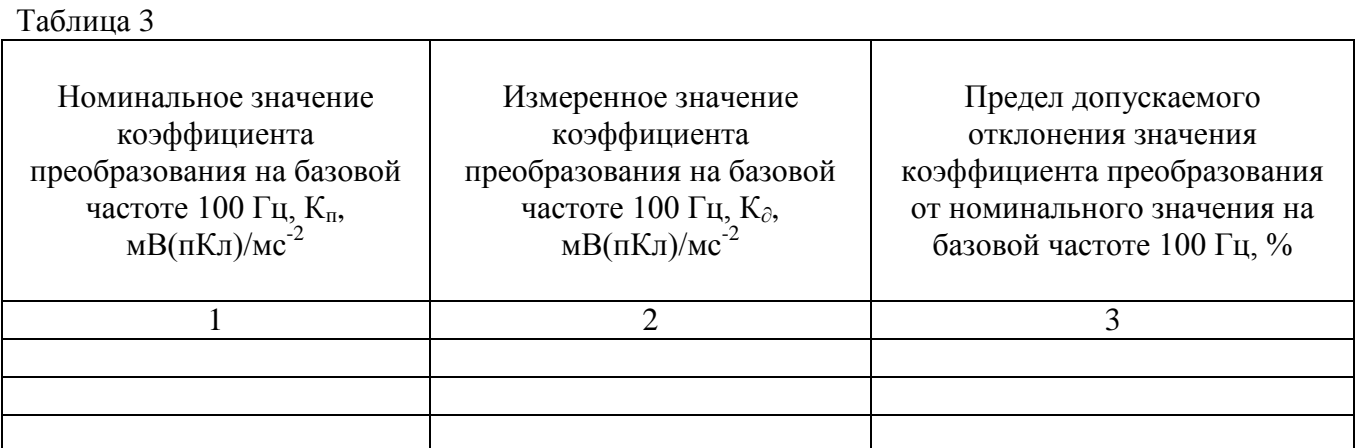

Для определения коэффициента преобразования необходимо выполнить операции, прописанные выше. На установке 9155 воспроизвести ускорение амплитудой 10 м/с<sup>2</sup> на базовой частоте 100 Гц. Расчет коэффициента преобразования осуществляется установкой 9155 в автоматическом режиме (Рисунок 6).

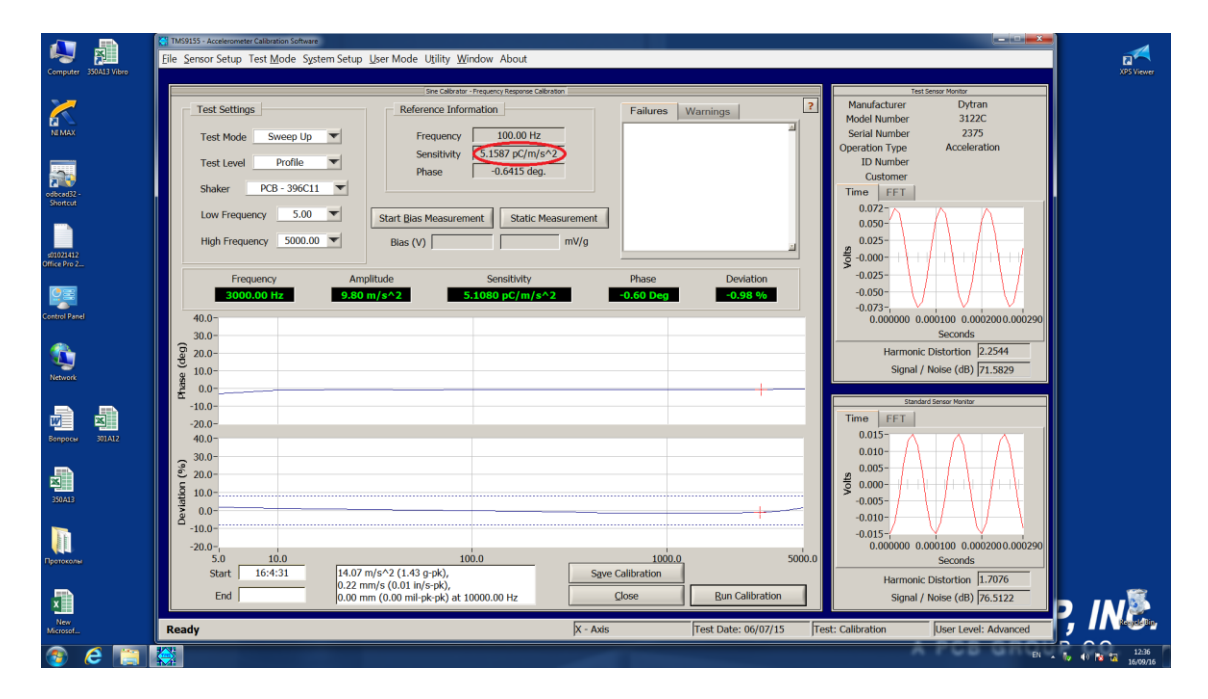

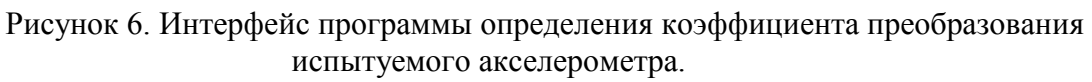

Для трехосевых акселерометров провести описанную серию измерений для осей X, Y, Z. Полученные результаты измерения коэффициента преобразования (К∂) занести в соответствующую графу таблицы 3.

Определение предела допускаемого отклонения коэффициента преобразования на базовой частоте вычисляют по формуле:

$$
\delta = \frac{K_{\partial} - K_n}{K_n} \cdot 100\tag{1}
$$

где: *К<sup>п</sup>* – паспортное значение коэффициента преобразования испытываемого акселерометра; *К<sup>∂</sup>* – измеренное значение коэффициента преобразования испытываемого акселерометра.

Для трехосевых акселерометров предел допускаемого отклонения вычисляется для осей X, Y, Z.

Полученные результаты занести в соответствующую графу таблицы 3.

**Результаты испытаний по данному пункту считаются удовлетворительными, если предел допускаемого отклонения коэффициента преобразования акселерометра не превышает предельно допустимого значения, указанного в эксплуатационной документации на данную модификацию акселерометра.**

#### **7.4. Определение неравномерности амплитудно-частотной характеристики**

Для определения неравномерности амплитудно-частотной характеристики необходимо осуществить подключение в соответствии с алгоритмом, прописанным в п.7.3.

На ПЭВМ запустить программу для калибровки акселерометров «Accelerometr calibration software». В меню открывшейся вкладки выбрать опцию «System setup»→ «Model number template». В открывшемся окне выбрать опцию «Add template». В открывшемся окне «Calibration Frequencies» прописать не менее 10 точек рабочего диапазона частот испытуемого акселерометра (Рисунок 7). В строке «Magnitude Tolerance» прописать номинальный предел отклонения коэффициента преобразования в рабочем диапазоне частот.

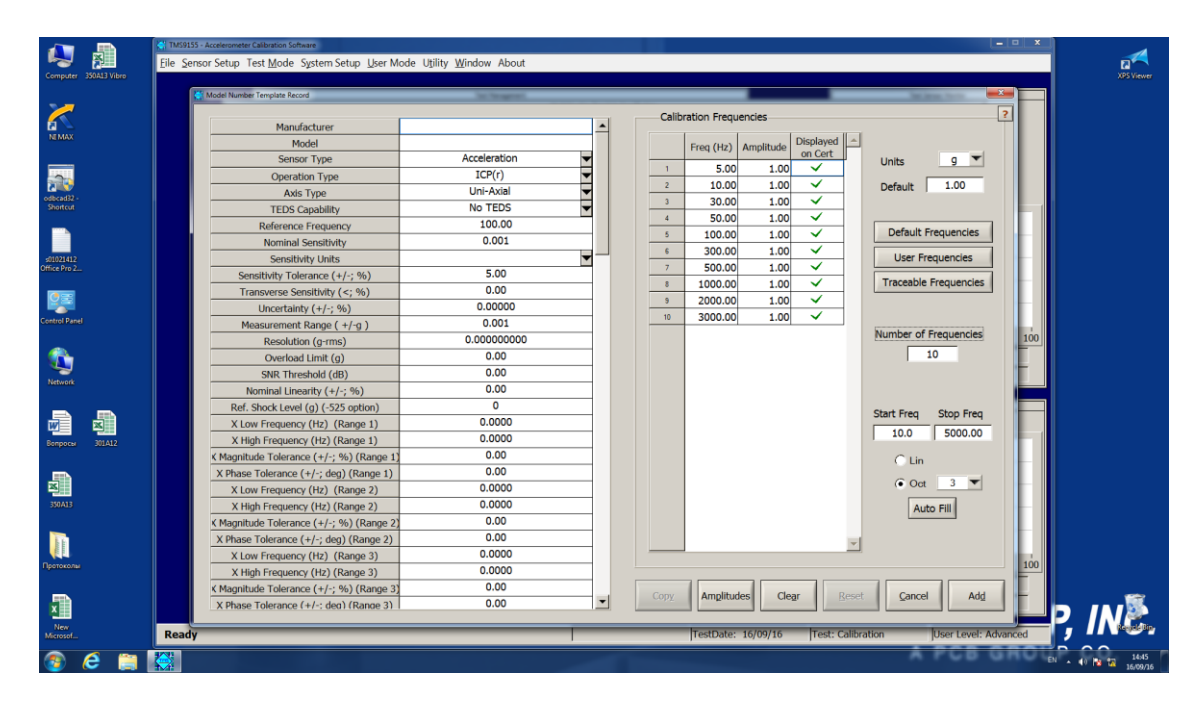

Рисунок 7. Занесение в программу диапазона частот и предела допускаемого отклонения в диапазоне частот

На установке 9155 воспроизвести ускорение, равное 10 м/с<sup>2</sup>. Данное ускорение остается неизменным в каждой из десяти точек, исследуемого диапазона частот. Расчет коэффициента преобразования на каждой частоте осуществляется установкой 9155 в автоматическом режиме.

Определение неравномерности амплитудно-частотной характеристики вычисляют по формуле (1). Полученные результаты занести в таблицу 4.

#### Таблица 4

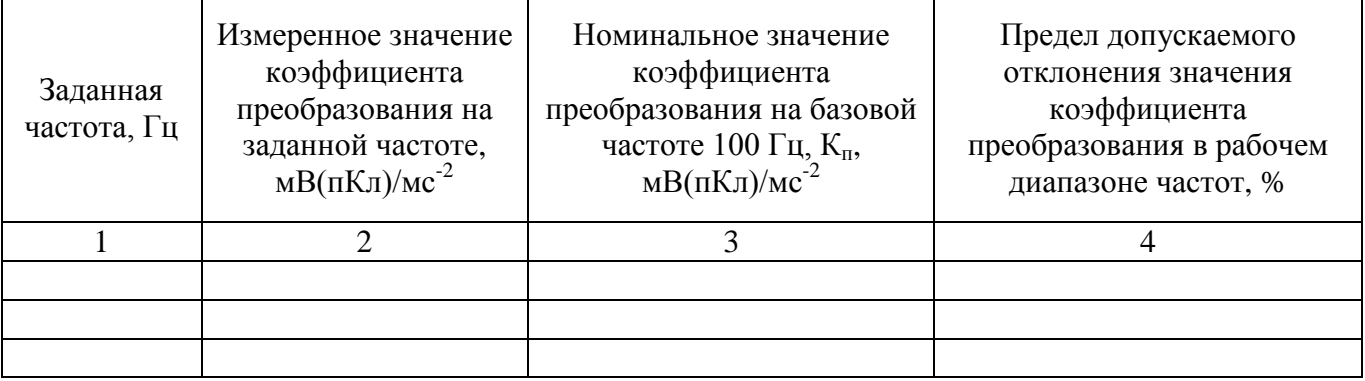

**Результаты испытаний по данному пункту считаются удовлетворительными, если неравномерность амплитудно-частотной характеристики акселерометра не превышает предельно допустимого значения, указанного в эксплуатационной документации на данную модификацию акселерометра.**

#### **7.5. Определение нелинейности амплитудной характеристики**

Для определения нелинейности амплитудной характеристики акселерометров необходимо:

- подготовить установку для калибровки акселерометров ударом К9525С (далее – установка К9525С) к проведению измерений в соответствии с «Руководством по эксплуатации»;

- закрепить испытуемый акселерометр на измерительном столе посредством шпильки (для трехосевых акселерометра допускается крепление при помощи клея);

- подключить акселерометр к входу согласующего усилителя 482А21;

- выход усилителя соединить с входом «Sensor under test» (далее – SUT) установки К9525С.

- на ПЭВМ запустить программу для калибровки акселерометров «Accelerometr calibration software». В меню открывшейся вкладки выбрать опцию «System setup» $\rightarrow$  «Model number template» (Рисунок 8).

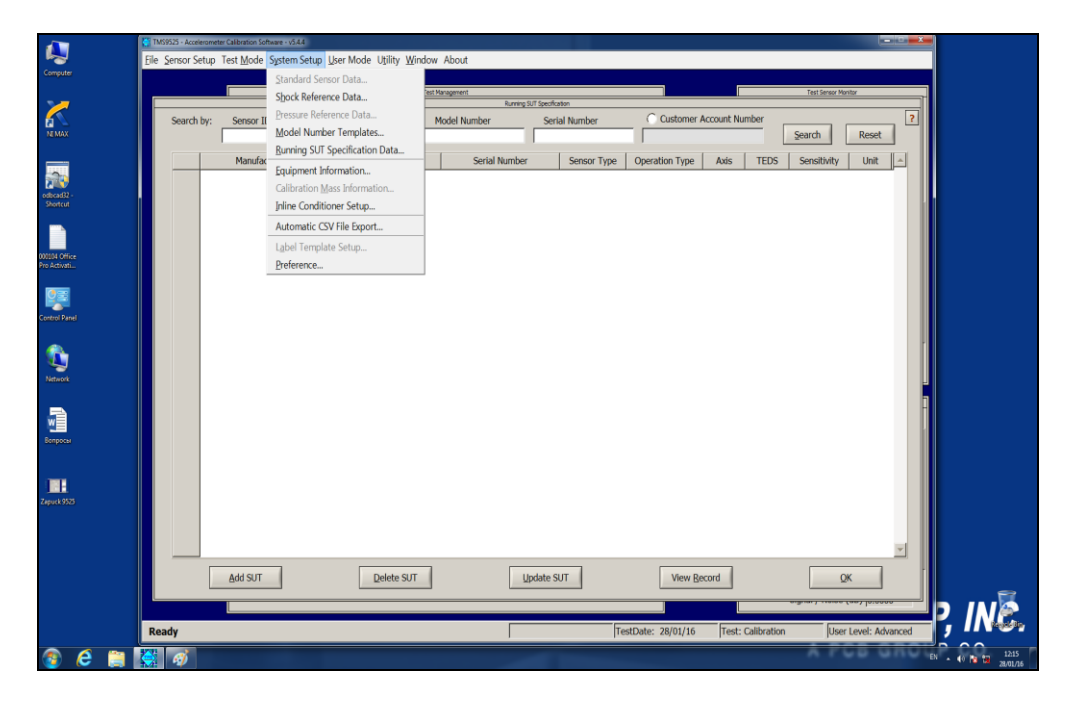

Рисунок 8. Запуск программы для калибровки акселерометров.

## Лист № 10

Всего листов 13

Для занесения в память программы информации по испытываемому акселерометру, в открывшемся окне выбрать опцию «Add template» (Рисунок 9).

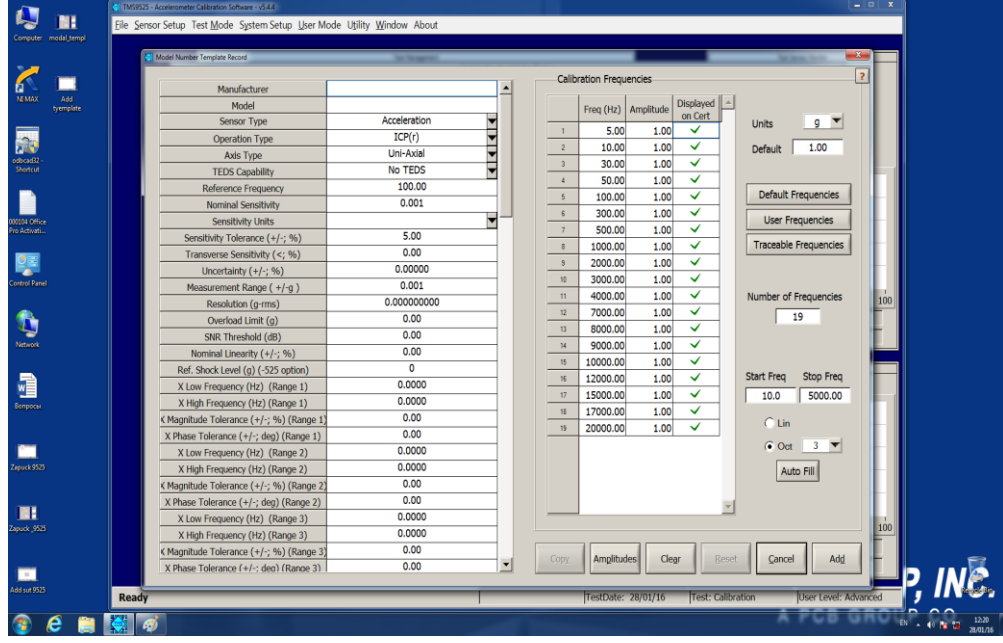

Рисунок 9. Занесение характеристик испытуемого акселерометра в программу.

В открывшемся окне прописать данные испытуемого акселерометра (модель, изготовитель, коэффициент преобразования).

- выбрать пункт меню «Amplitudes».

- прописать в открывшемся окне контрольные точки ускорений (25 %, 50 %, 75 % и 100 % от верхнего предела измерений), на которых будут проводиться измерения (Рисунок 10).

- подтвердить введенные значения, нажав клавишу «Ок».

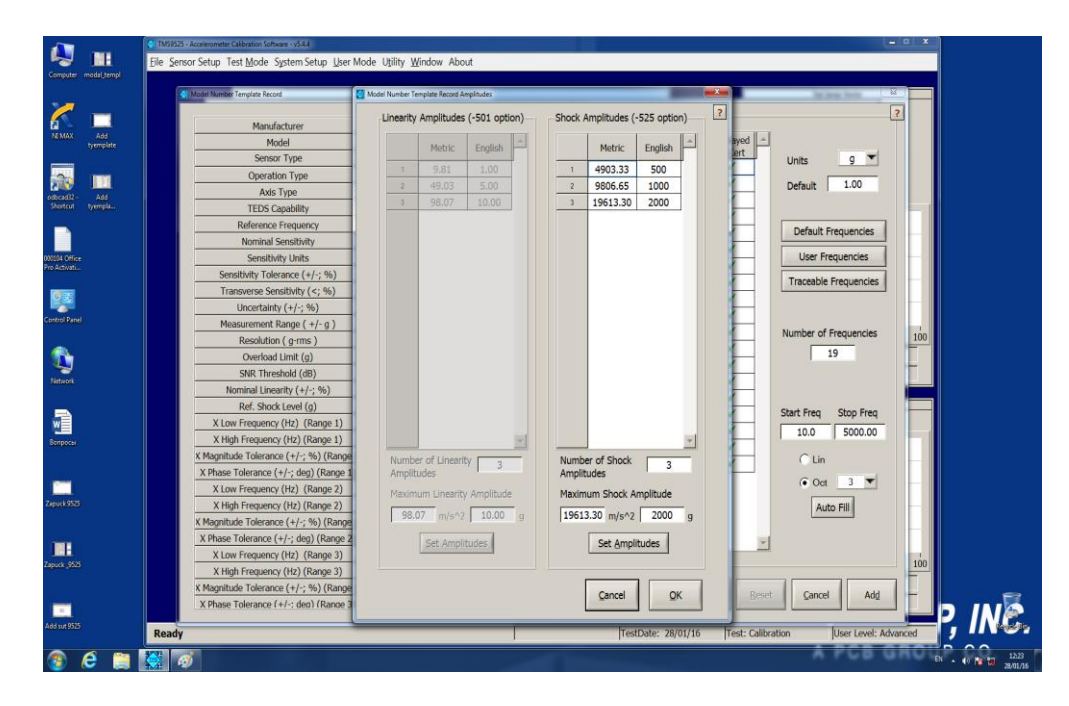

Рисунок 10. Занесение в программу контрольных точек ускорений, на которых будут проводиться измерения.

- нажать клавишу «Add», в основном меню «Model number template», добавив тем самым информацию по испытуемому акселерометру в память программы.

- в основном окне выбрать опцию «Runing SUT Specification data»→ «Add SUT» (Рисунок 11).

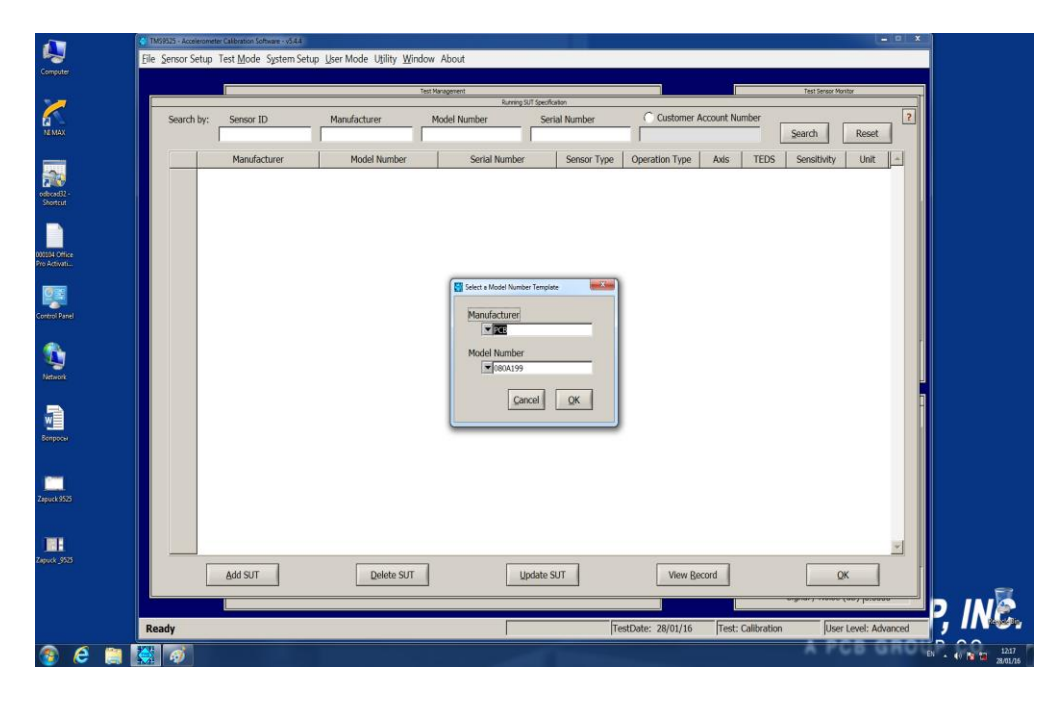

Рисунок 11. Параметры поиска сохраненного акселерометра.

- в меню «SUT Information» выбрать испытуемый акселерометр, используя информацию по производителю и заводскому номеру.

- подтвердить процедуру нажатием клавиши «Ок».

- войти в меню «Shoсk» (Рисунок 12).

- произвести измерение уровней ускорения в каждой контрольной точке согласно РЭ на ударную установку.

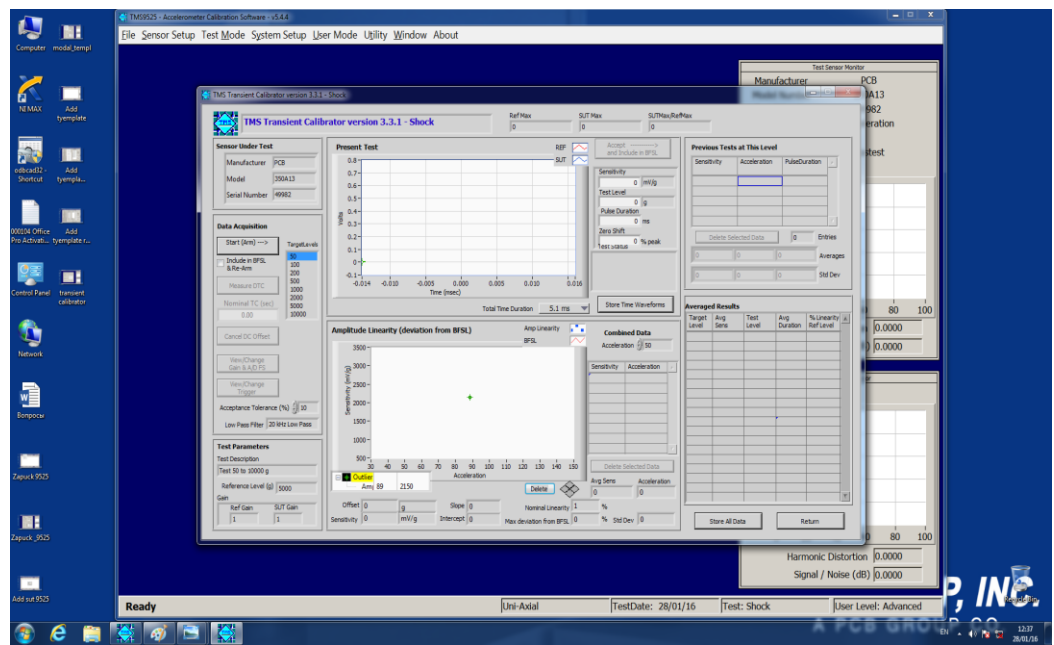

Рисунок 12. Меню измерения пикового ударного ускорения и коэффициента преобразования испытуемого акселерометра.

Для трехосевых акселерометров провести описанную серию измерений для осей X, Y, Z. За показатель нелинейности амплитудной характеристики принять максимальное по модулю значение, вычисленное по формуле 2:

Лист № 12 Всего листов 13

$$
|A_{\max}| = \frac{K_{\partial i} - K_{cp}}{K_{cp}} \cdot 100, (2)
$$

где: К*<sup>д</sup>* - измеренный коэффициент преобразования (из табл. 3);

 Кср – среднее значение коэффициента преобразования по формуле 3. Вычисление среднего значения коэффициента преобразования (*Кср*):

$$
K_{cp} = \frac{\sum_{i} K_{oi}}{n}
$$
 (3)

где: *K∂i* – коэффициент преобразования в *i*-том измерении ускорения; *n* – число измерений.

Полученные результаты занести в таблицу 5.

Таблица 5

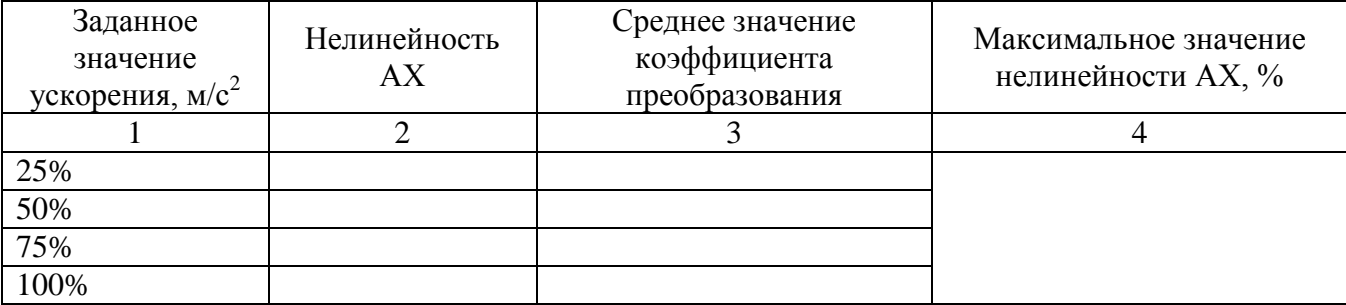

**Результаты испытаний по данному пункту считаются удовлетворительными, если нелинейность амплитудной характеристики не превышает значение нелинейности амплитудной характеристики, указанное в эксплуатационной документации на данную модификацию акселерометра.**

### **7.6. Определение относительного коэффициента поперечного преобразования акселерометра**

Для определения относительного коэффициента поперечного преобразования акселерометров необходимо:

- подготовить установку 9155 для воспроизведения ускорения в соответствии с «Руководством по эксплуатации»;

 - подготовить специальное поворотное устройство, обеспечивающее поворот акселерометра вокруг его оси чувствительности на 360º с интервалом не более 30º;

- закрепить поворотное устройство на вибрационном столе установки 9155;

- закрепить испытуемый акселерометр на поворотном устройстве посредством шпильки (для трехосевых акселерометров допускается крепление при помощи клея);

- подключить акселерометр к входу согласующего усилителя 443В101;

- выход усилителя соединить с входом «Sensor under test» установки 9155;

- задать уровень ускорения равный 50 м/с<sup>2</sup> на базовой частоте 100 Гц;

- после каждого *i*-ого измерения изменять положение акселерометра на 30º, закрепляя его на поворотном устройстве.

Система в автоматическом режиме фиксирует значение коэффициента поперечного преобразования для каждого положения акселерометра, соответствующего повороту вокруг оси чувствительности на 0º, 30º, 60º, 90º, 120º, 150º, 180º, 210º, 240º, 270º, 300º, 330º.

Полученные результаты занести в таблицу 6.

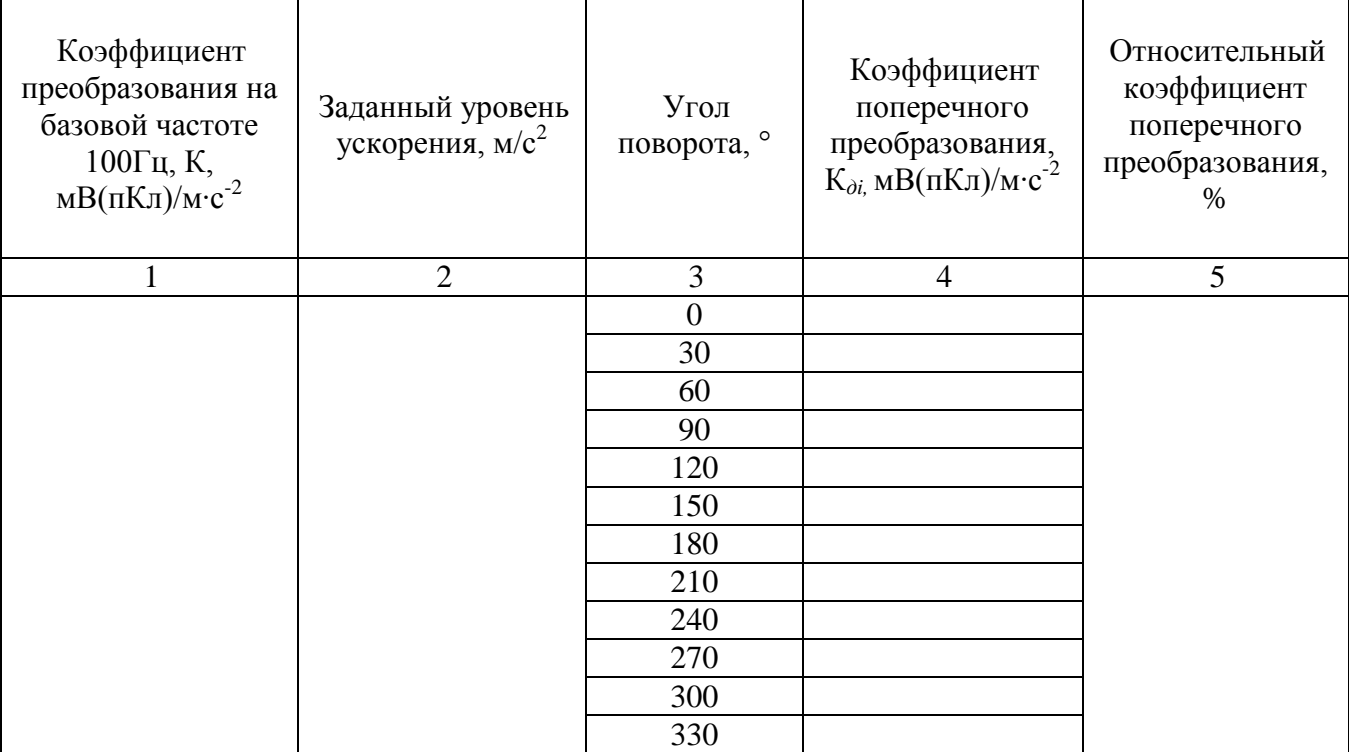

Вычислить относительный коэффициент поперечного преобразования по формуле (4):

$$
K_{\scriptscriptstyle \Pi} = \frac{K_{\scriptscriptstyle \text{cp}}}{K} \cdot 100\tag{4}
$$

где: К*<sup>П</sup>* – относительный коэффициент поперечного преобразования

К – коэффициент преобразования акселерометра, определенный в п. 7.3;

 К*ср* – среднее значение коэффициента преобразования акселерометра рассчитанное по формуле (3).

**Результаты испытаний по данному пункту считаются удовлетворительными, если относительный коэффициент поперечного преобразования акселерометра не превышает значение, указанное в эксплуатационной документации на данную модификацию акселерометра.**

#### **8 ОФОРМЛЕНИЕ РЕЗУЛЬТАТОВ ПОВЕРКИ**

8.1 Результаты измерений, полученные в процессе поверки, заносят в протокол произвольной формы.

8.2 При положительных результатах поверки выдается свидетельство о поверке в соответствии с приказом Министерства промышленности и торговли Российской Федерации №1815 от 02.07.2015.

8.3 При отрицательных результатах поверки, выявленных при внешнем осмотре, опробовании, или выполнении операций поверки, выдается извещение о непригодности в соответствии с приказом Министерства промышленности и торговли Российской Федерации № 1815 от 02.07.2015.

Начальник лаборатории № 441 ФБУ «Ростест - Москва» C.Э. Баринов